# **A step by step guide to register as an Employer on KDC Connections**

Register online with [www.kdc-connections.org.uk](http://www.kdc-connections.org.uk/) (free resource) to view registered Personal Assistants (PA) profiles, or to advertise your vacancy.

### **Registering as an employer on KDC Connections**

It is quick and easy to complete a registration on the KDC Connections site, this guide will take you through a step by step process of how to do this.

Firstly find the site at [www.kdc-connections.org.uk](http://www.kdc-connections.org.uk/) on the home page **click** on the **Employers** register icon to start the process.

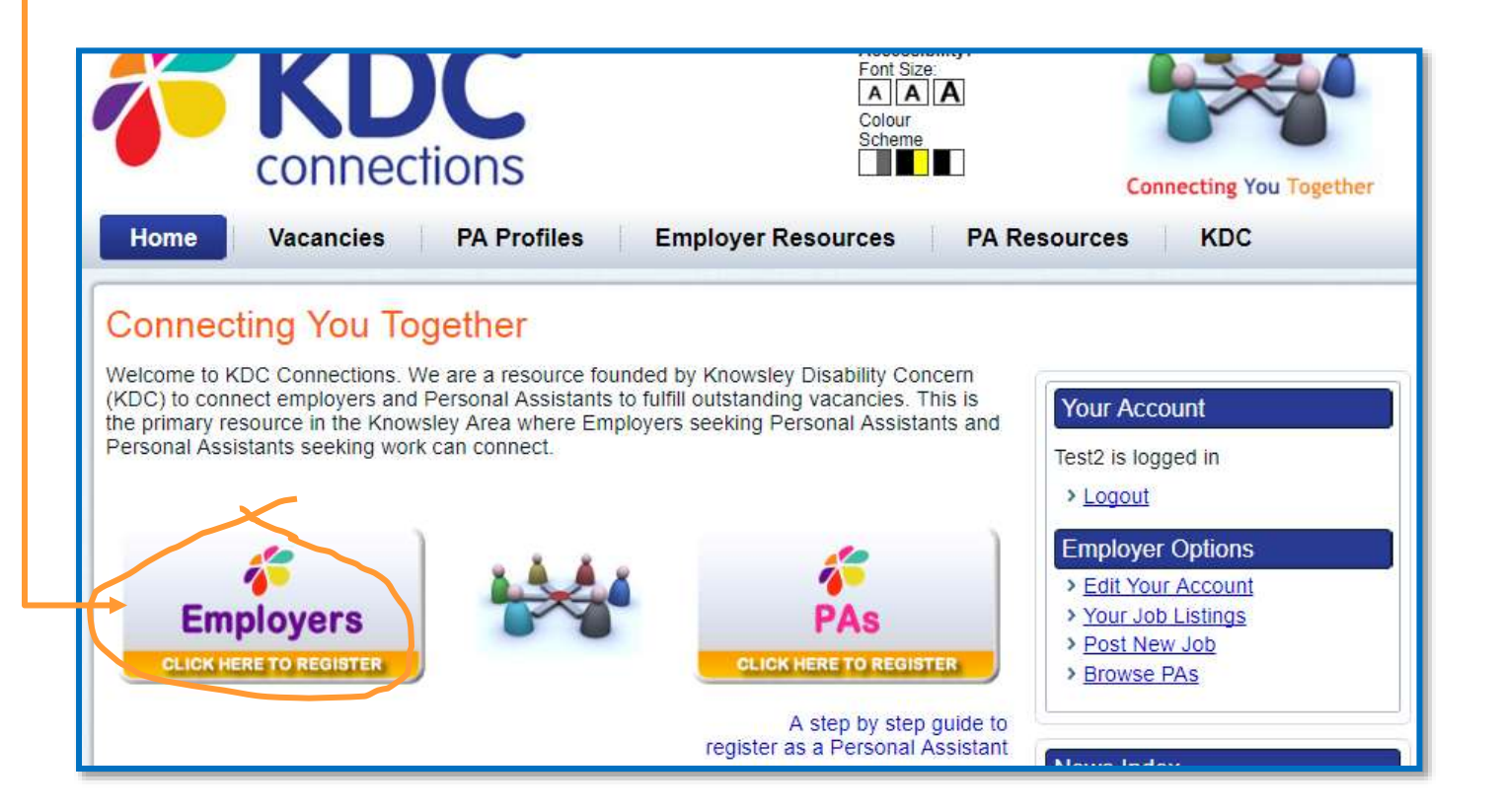

### **Register as an employer on KDC Connections(continued)**

On the KDC connections Employers: Register page select and **enter** a memorable username and password in the boxes provided to create your website account.

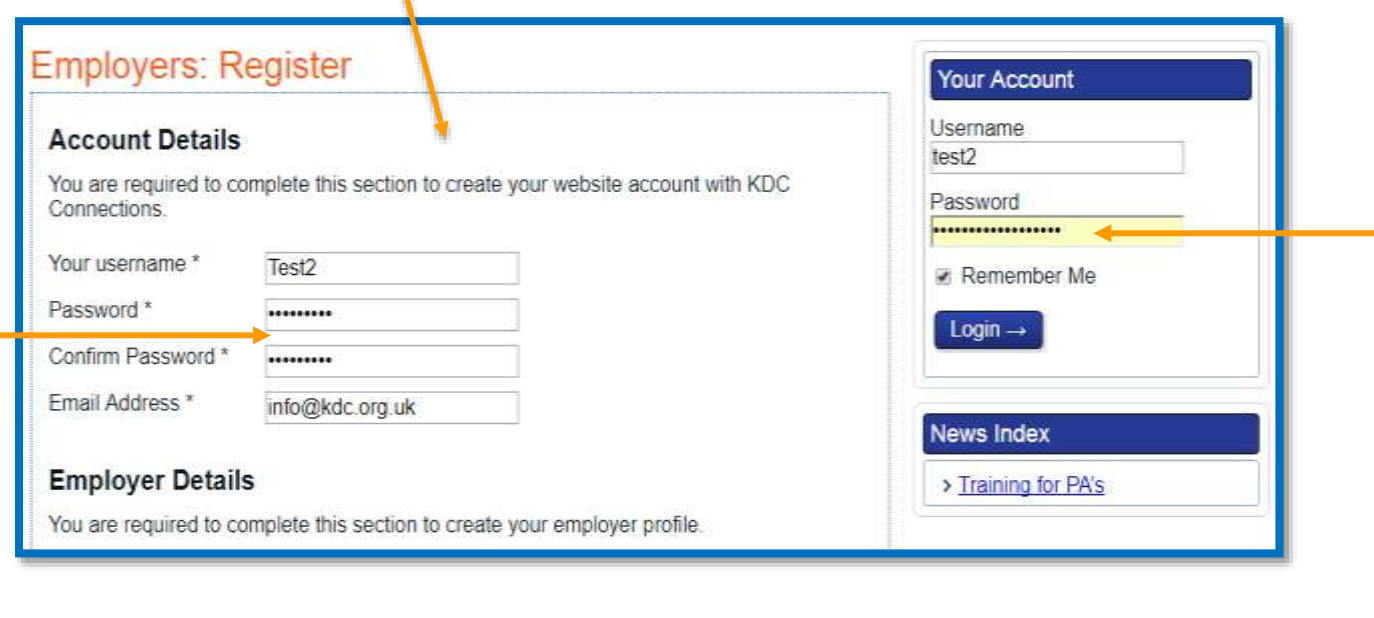

Confirm your chosen password and also enter your email address.

**Once registered**; your username and password will allow you to log into your account.

Next on the KDC connections "Employers: Register" page **enter** your name, address details and telephone numbers in the boxes provided whilst also **selecting** your "Local Area" from the drop down selection list. Your name and information will only be visible to registered users of the site.

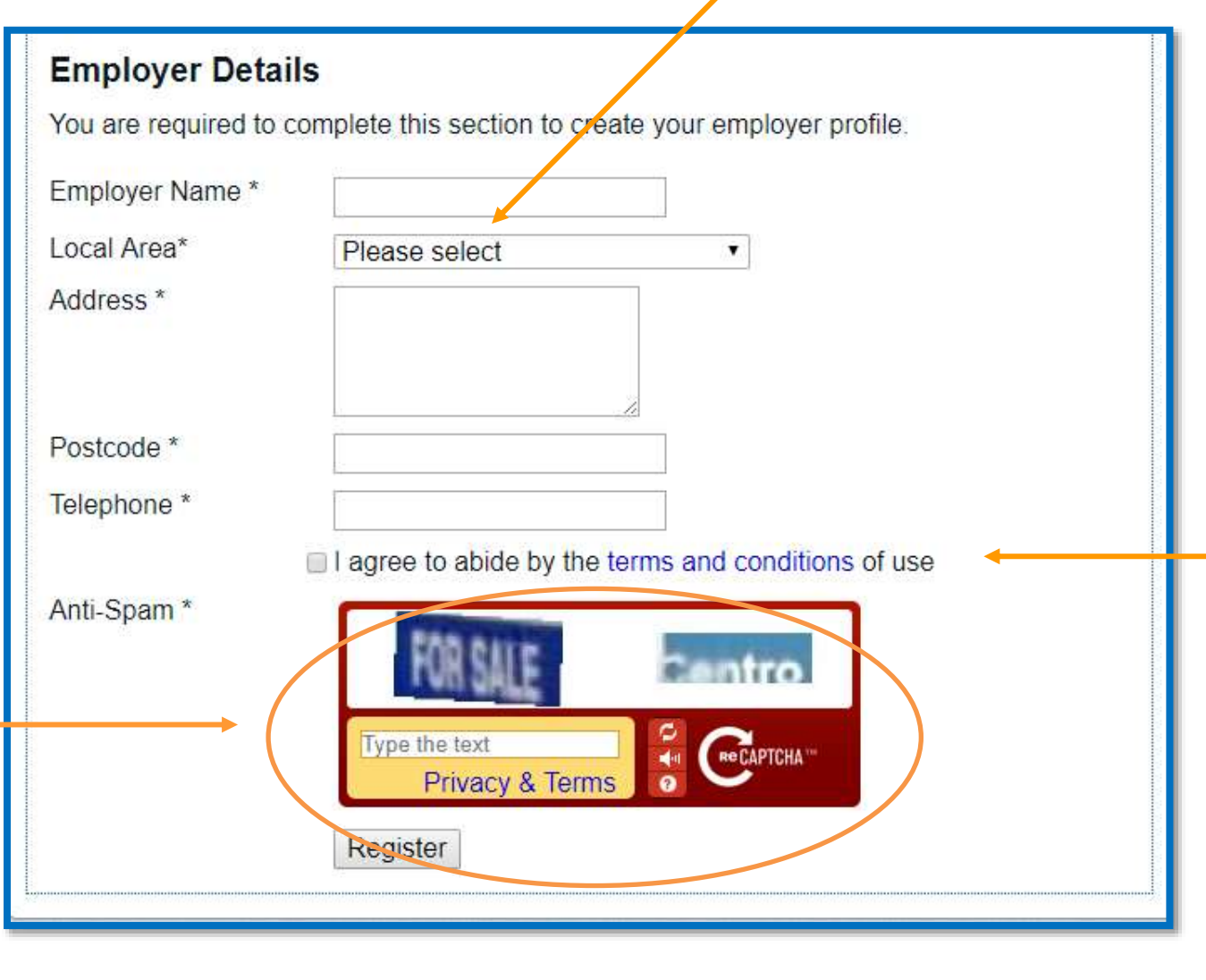

Then **read** and **Select**, "I agree to abide by the [terms and conditions](http://www.kdc-connections.org.uk/terms/) of use."

**Next** enter the words **shown** in the "Captcha" image and Click **Register**

Once registered and each time you log in you will have the "Employer Options" to either:

- Edit Your Account
- Post a New Job
- View Your Job Listings
- Browse PAs looking for work

### **Editing your profile**

### **If you need to make any changes to your details.**

**Click** the Employer Option "Edit Your Account" to edit your profile. The Employers: Edit Profile page allows you to change your previously registered details.

For example - this could include a new telephone number or email address.

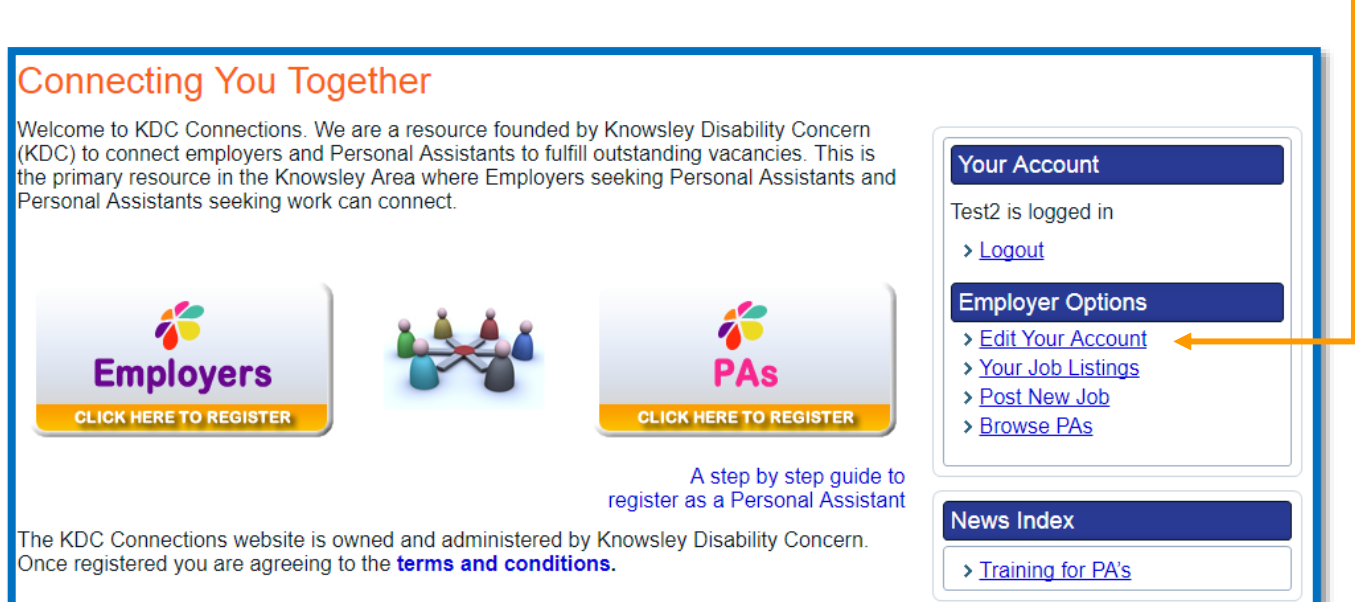

### **Employers: Edit Profile**

#### **Account Details**

Editing this section modifies your website account with KDC Connections.

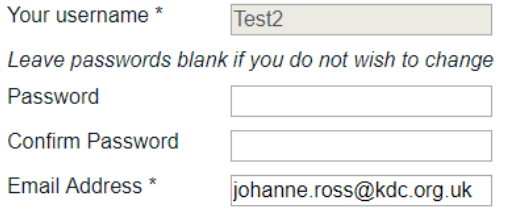

#### **Employer Details**

Editing this section modifies your profile.

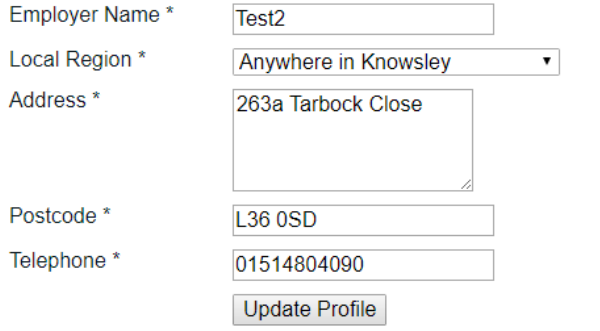

Enter any other new details in the boxes provided and click '**Update Profile'** at the bottom of the page once you have finished.

### **Posting a job advert**

**Click** the Employer Option "Post New Job" to advertise a Personal Assistant position.

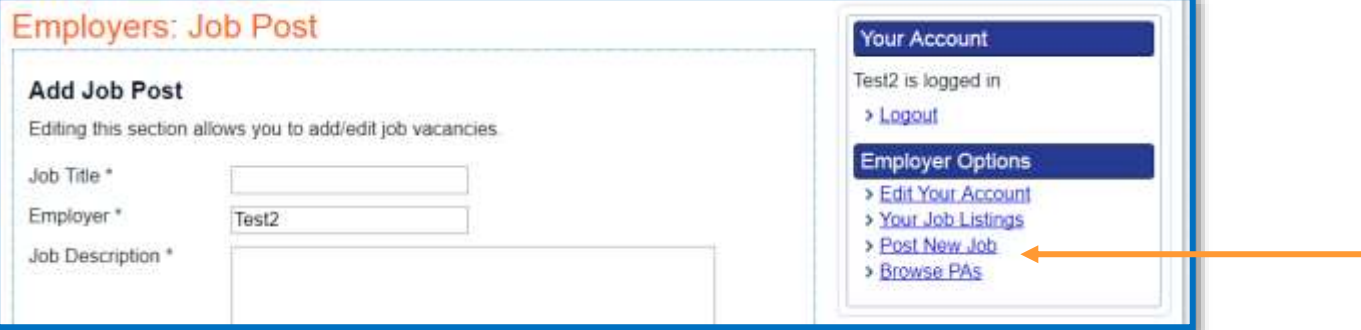

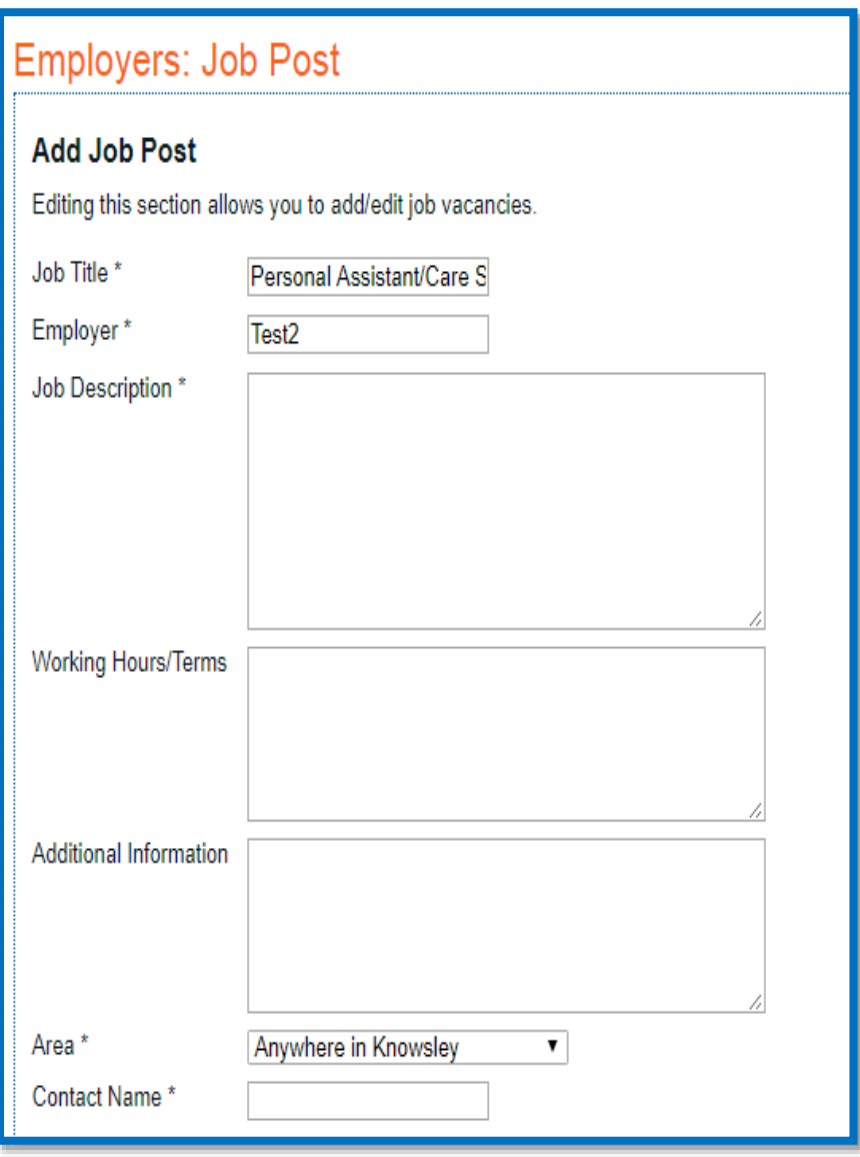

**Enter**the job title and the employers name in the boxes provided.

**Enter** a description of the duties you require your Personal Assistant/Care Support Worker to undertake as part of your agreed care and support plan. Be as thorough as possible with the descriptions.

**Enter**the working hours and the days to be worked, whether any hours cover sleep-ins or waking nights are required and the rate of pay (the NLW is £7.50 per hour)

**The additional information section** allows you to **enter** any further information you feel appropriate to your vacancy, for example:-Initial trial period, enhanced DBS check is required, non-smoker, clean driving license is preferable, required qualifications

**Select** your location area from the "Area" drop down list and **Enter** your Contact Name, Email Address and Contact telephone number in the boxes provided plus your Contact Address and Postcode.

In the **closing date box** enter a date by which time you wish to receive all applications for consideration. If you have not managed to find a suitable applicant you can edit this date to extend.

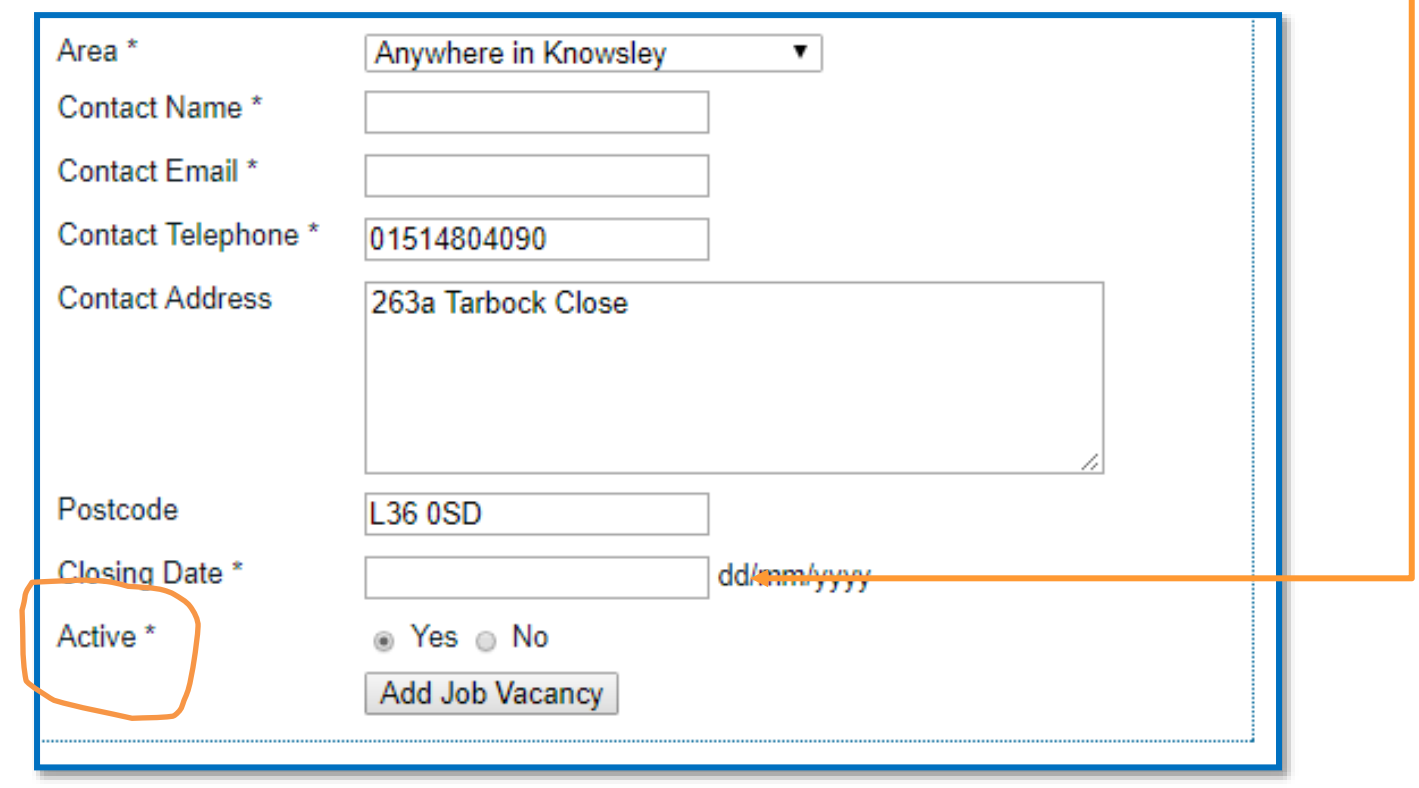

Select the **Active** box and click on **Add Job Vacancy** to immediately advertise your vacancy on the KDC Connections website.

**It is your responsibility to keep your advert relevant and up to date**

# **Making changes to your job listing**

**Click** the Employer Option **Your Job Listings** to edit or delete your current job details.

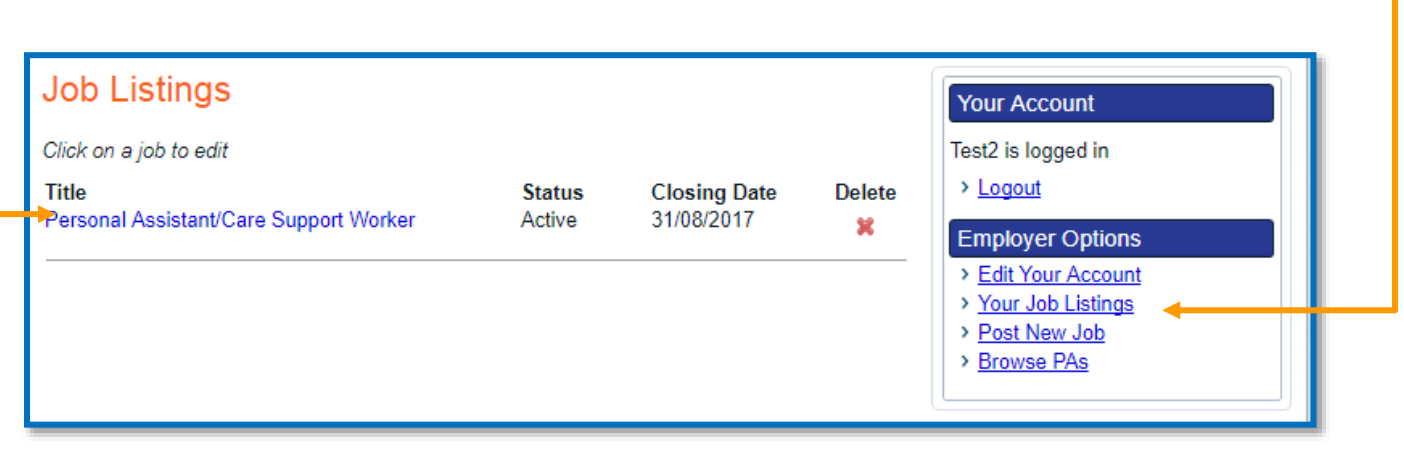

**Clicking** on the job title will allow you the option to edit any section of your job details.

### **Searching for a PA**

**Click** on **Browse PAs** to review possible candidates.

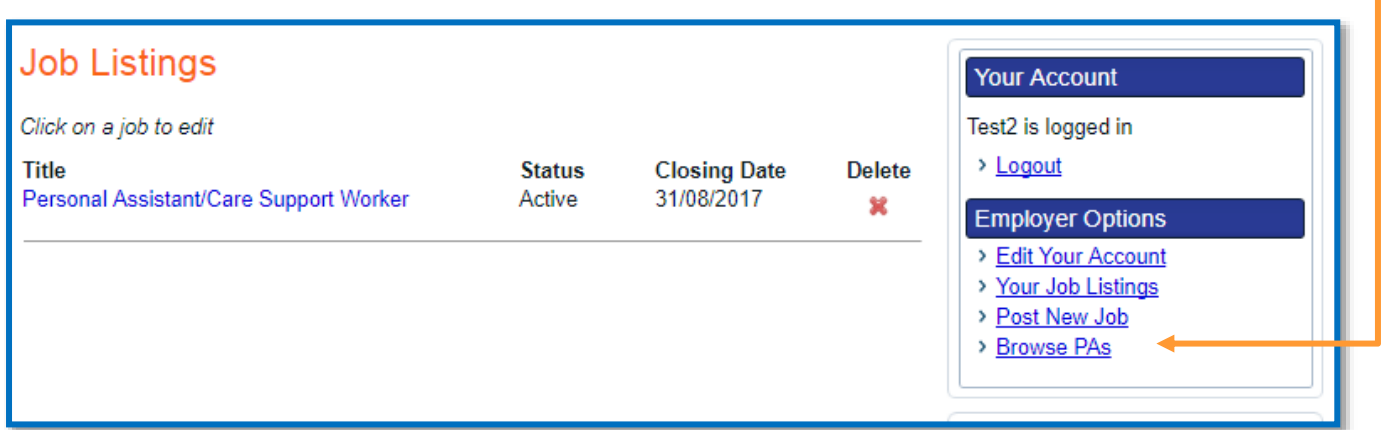

This section allows you to review each and every candidate individually or to sort possible candidates using any of the search boxes or a combination of the search boxes provided. Once you have entered your criteria don't forget to **apply filter**.

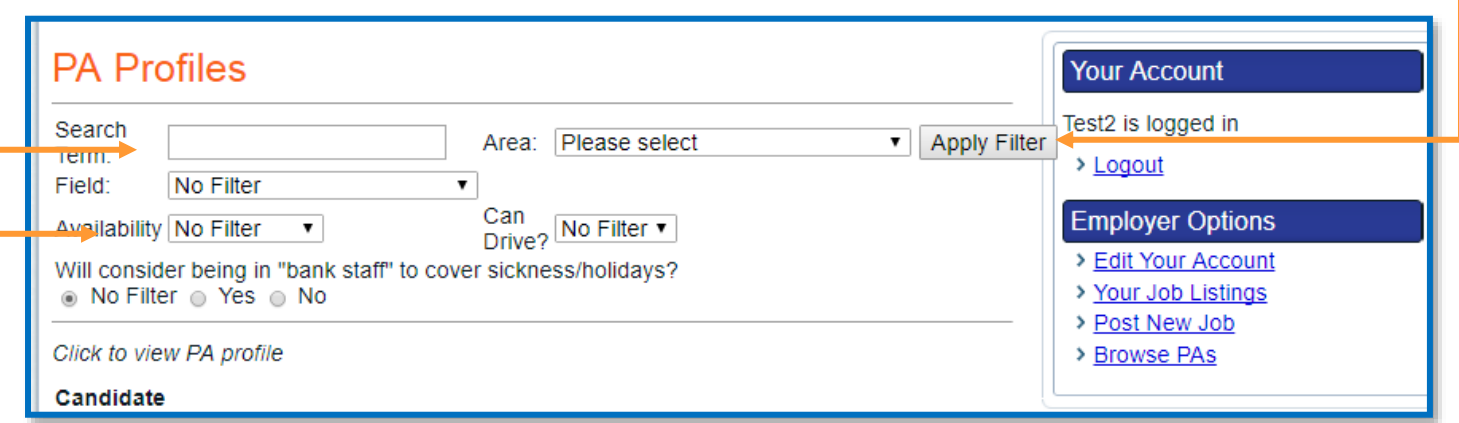

In the **Field box** you can filter candidates who have worked in certain areas of social care, for example - Autism or Mental Health.

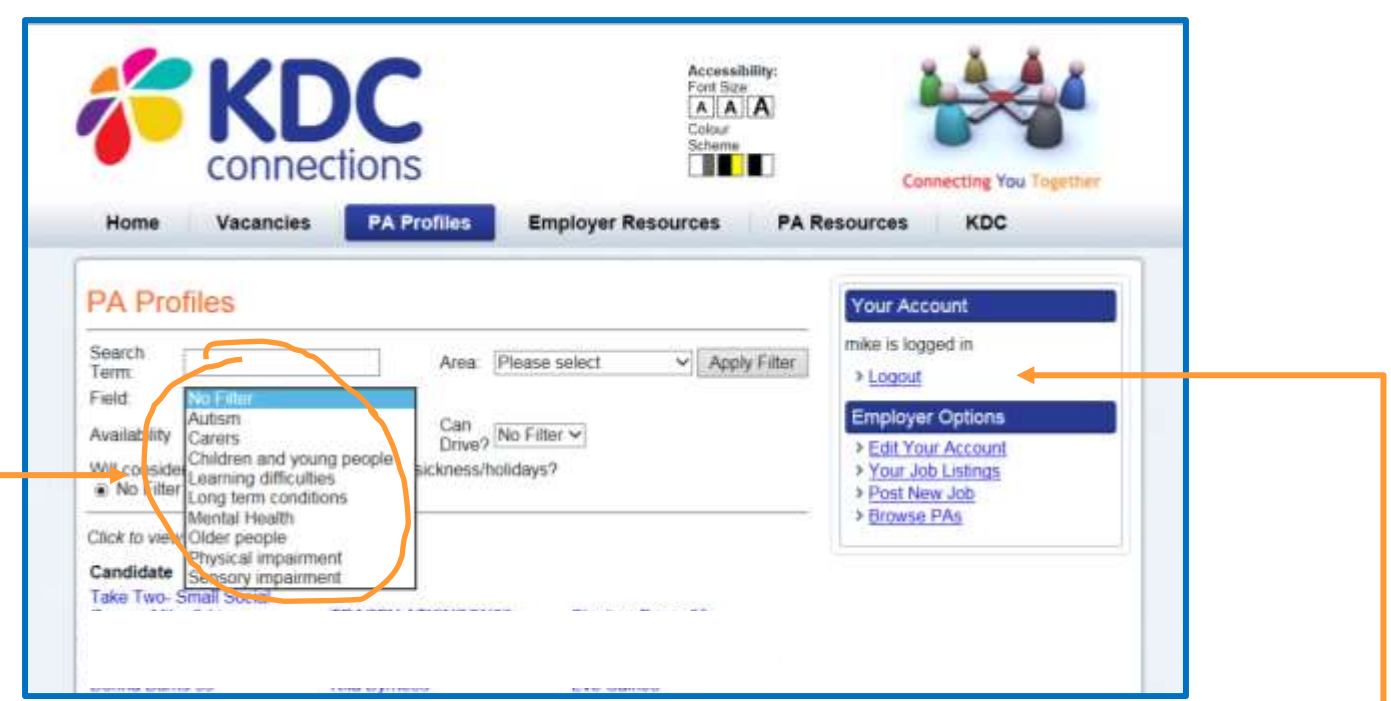

To find out which candidates cover your local area make sure you select this in the **Area** box. You should then see a list of PAs in your local area that you can contact directly should you wish.

Please note that KDC does not have any control over the validity of the information of PAs contained on the site. If you notice something odd or out of date information then contact [Johanne.ross@kdc.org.uk](mailto:Johanne.ross@kdc.org.uk) to report this.

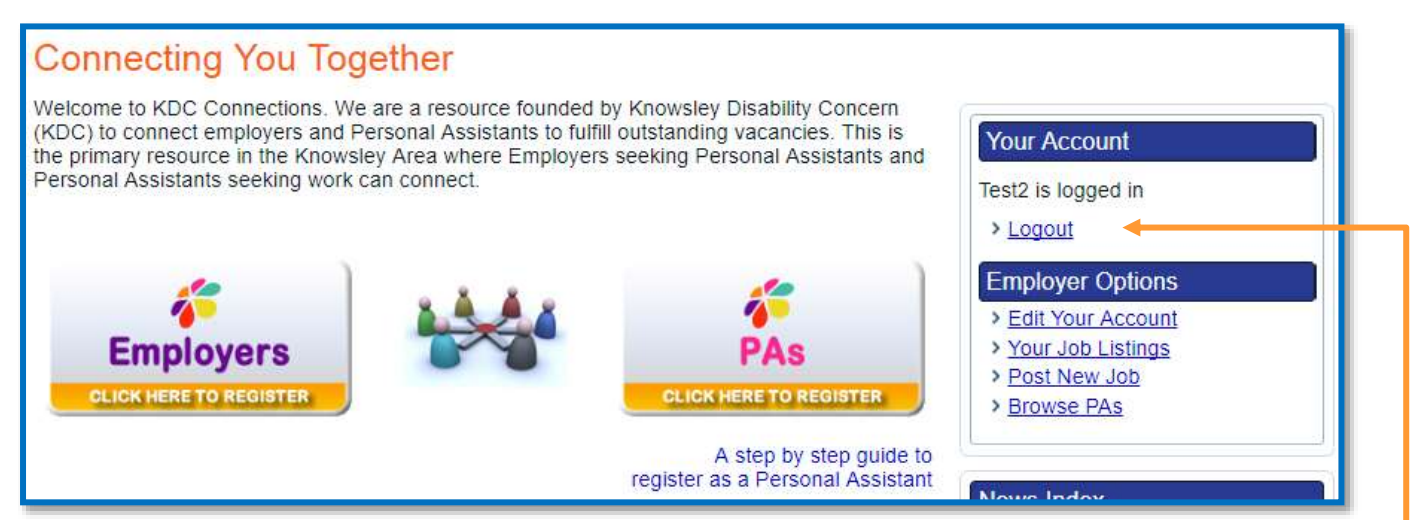

Finally - always remember to click **log out** when you have finished.

### **Other information on KDC Connections**

On the site you will find other useful information to help you when employing a PA.

If you click on the **Employer Resources** tab

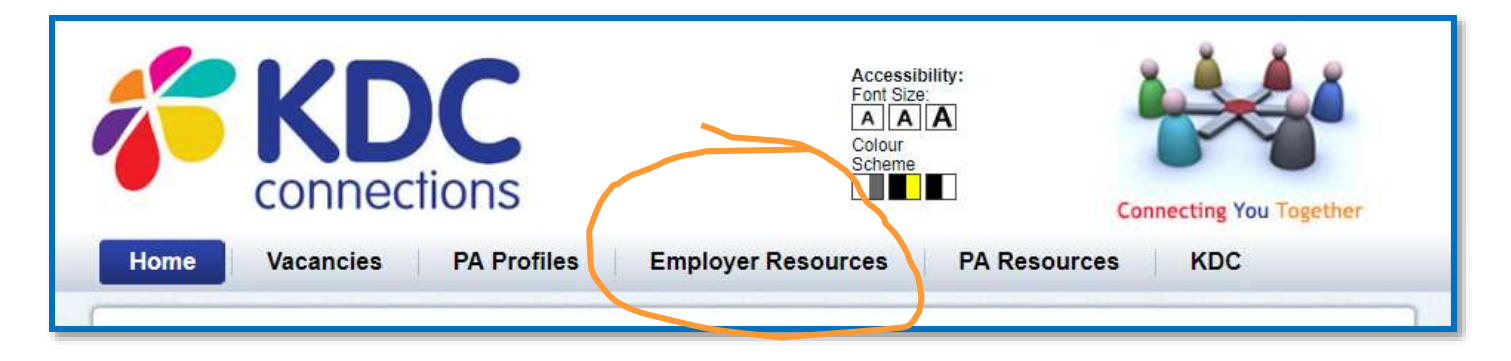

You will find a useful toolkit produced by *Skills for Care*. The Toolkit consists of a set of booklets split into key sections about all aspects of employing a PA from start to finish.

You can also try the interactive version on the [Skills for Care website](http://www.employingpersonalassistants.co.uk/)

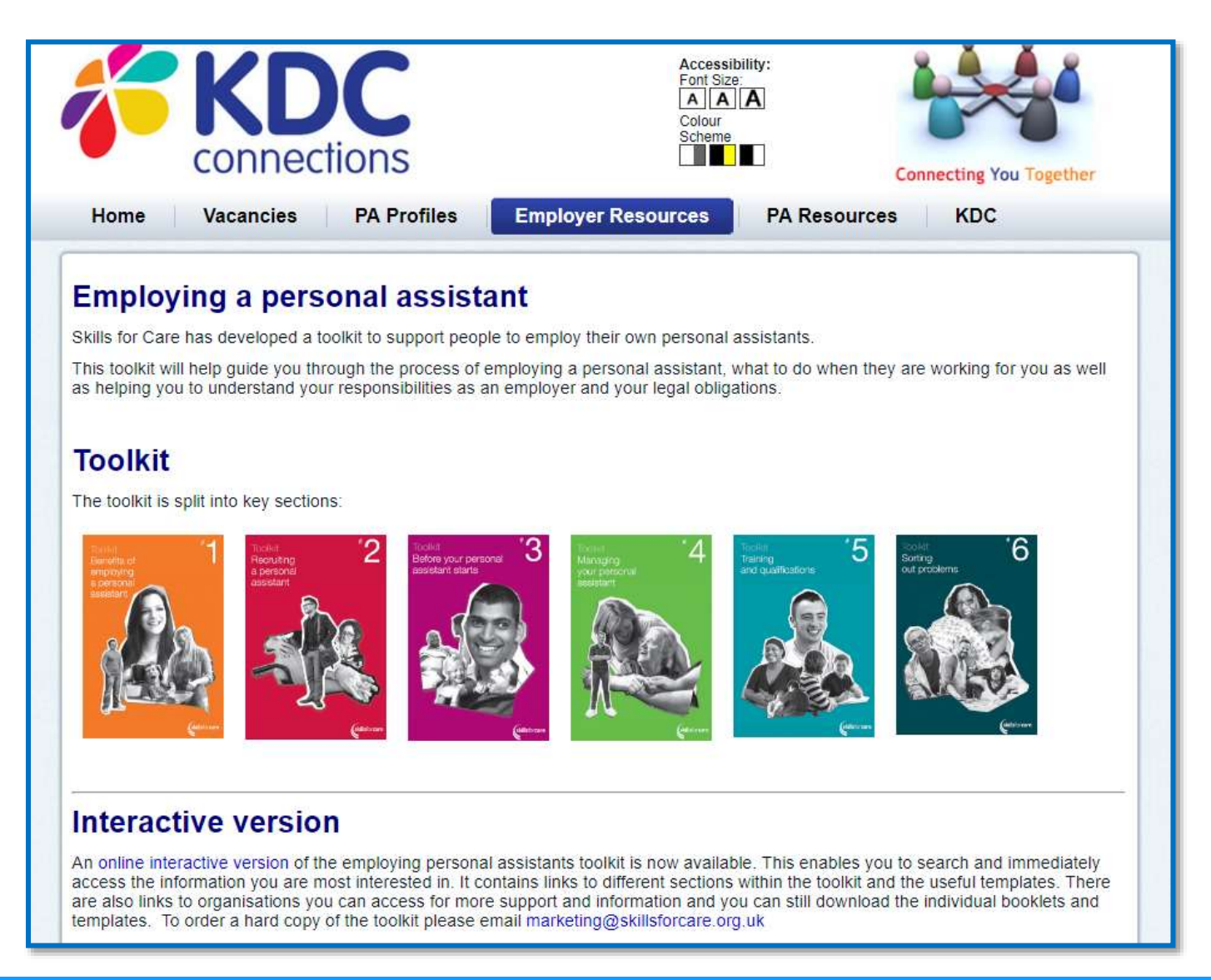

On the same web page KDC have put together a set of sample documents to help you during recruitment processes and hiring your PA when you find the right person.

# **Templates**

There are also templates available for some of the paperwork you will need, available within the main document and as adaptable word documents on this web page.

sample-job-description-and-person-specification sample-application-form interview-checklist-and-sample-interview-questions sample-letter-inviting-people-for-an-interview sample-letter-telling-people-they-have-not-got-an-interview sample-letter-asking-for-a-reference sample-letter-offering-the-job sample-letter-turning-down-an-applicant sample-contract-of-employment safety-in-the-home-checklist sample-risk-assessment sample-disciplinary-form

and to help your role as an employer run as smooth as possible with as little worry as possible there is KDC's payroll service – **Your Payroll**

Whether you use direct payments or personal budgets, or if you pay for support or care yourself, **Your Payroll** will do all the work around paying your staff helping you to comply with your legal responsibilities.

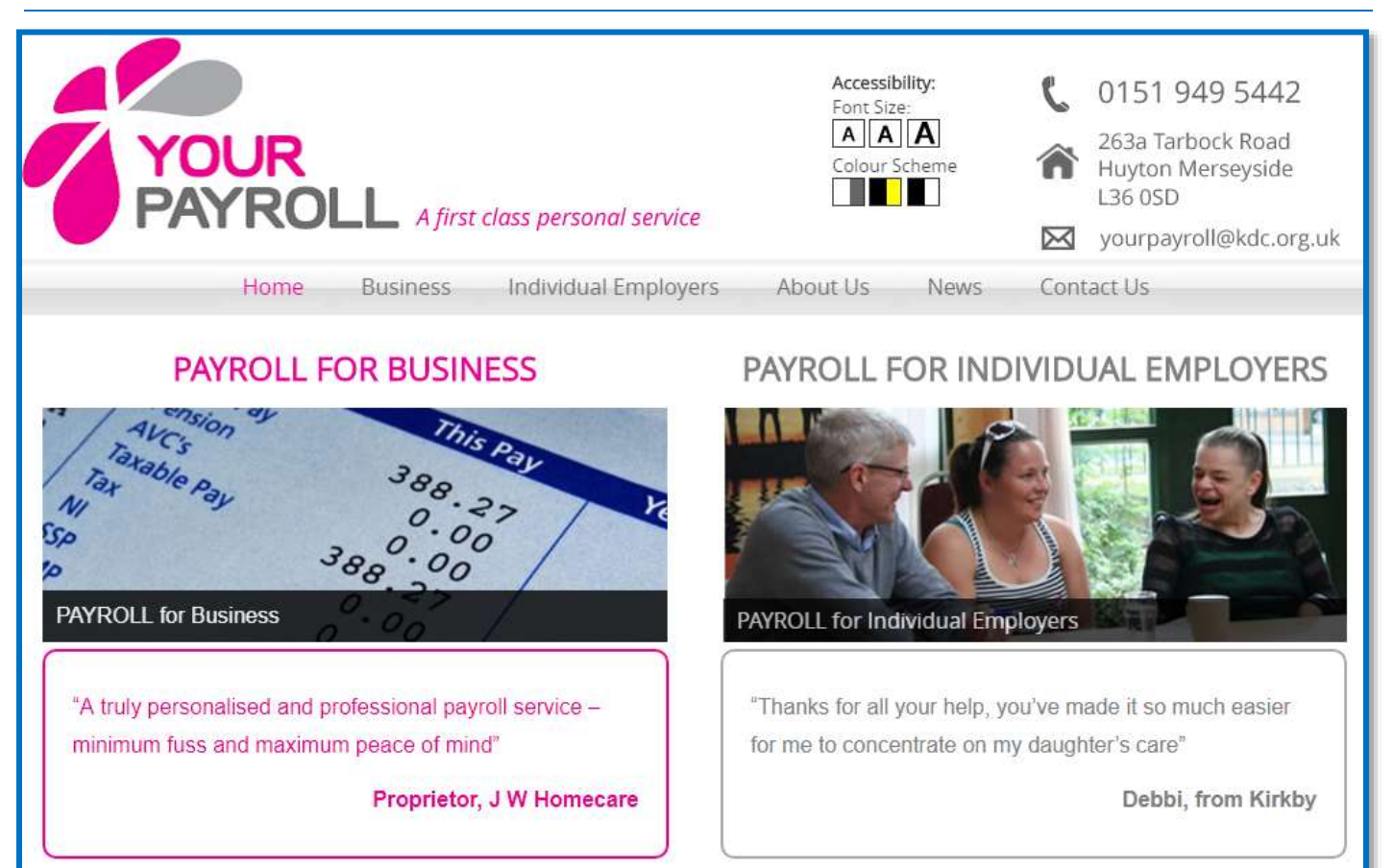